## **Monyog AMI**

SQL DM for MySQL AMI comes with the default installation of 64 bit SQL DM for MySQL and nginx reverse proxy on Amazon Linux. You can find SQL DM for MySQL installer in the home directory.

If SQL DM for MySQL AMI default security group is used, SQL DM for MySQL User Interface can be accessed on port 80(http) and 443(https).

The URL to access SQL DM for MySQL would be:

- http://<Public DNS of the Amazon instance>
- https://<Public DNS of the Amazon instance>

## Upgrading And Installing

Upgrading and installing SQL DM for MySQL can be either done by using:

• YUM to upgrade:

# yum update MONyog

or to install SQL DM for MySQL:

```
# yum install MONyog
```
Downloading the binaries and upgrading it with RPM:

```
# rpm -Uvh MONyog-*.rpm
```
## or, installing it with RPM:

```
# rpm -ivh MONyog-*.rpm
```
## Nginx Configuration

SQL DM for MySQL AMI is configured with nginx reverse proxy. Nginx listens on ports 80 and 443 and forwards the incoming traffic to SQL DM for MySQL default port: 5555.

SQL DM for MySQL AMI comes with an SSL certificate which is not verfied by any Certificate Authority(CA).

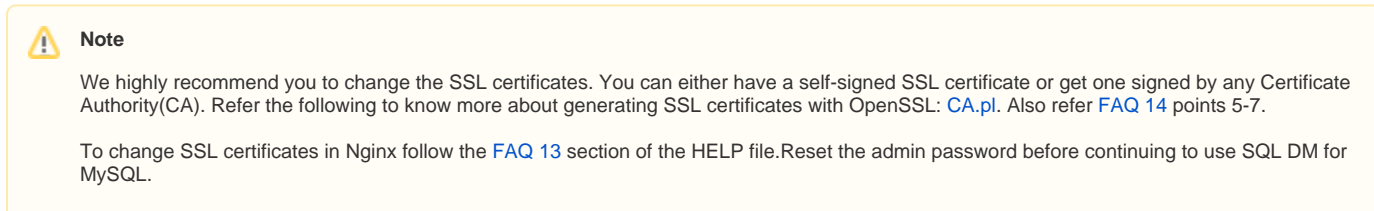

Reset the admin password before continuing to use SQL DM for MySQL.

**[IDERA](#) | [Products](#) | [Purchase](#) | [Support](#) | [Community](#) | [Resources](#) | [About Us](#) | [Legal](#)**